# DDS-Linked List Demo Reachable Nodes

Dr. Robert A. Ravenscroft, Jr. Rhode Island College

#### Reachable Nodes

- These slides show demonstrate reachable nodes
- It uses the file reacable.llist from the DDS homepage at <a href="http://dsviewer.org/dds/homepage/">http://dsviewer.org/dds/homepage/</a>
- Nodes in the tool represent this structure

```
Class Node{
    String payload;
    Node next;
}
```

# Reachable Step 1

- Run <a href="http://dsviewer.org/dds-llist/">http://dsviewer.org/dds-llist/</a>
- Load the file reachable.llist

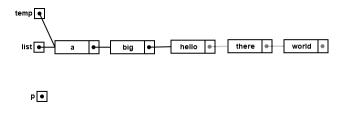

### Reachable Step 2

- Try to assign the "hello" node next reference to the p reference variable
- You cannot do it, the reference will not drag

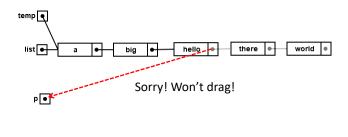

#### Reachable Step 3

- You can only access node properties that can be reached using two links from a reference variable
- The next reference of the "hello" node is 3 links away from temp and p

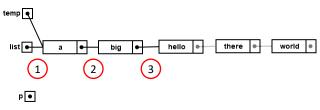

#### Reachable Step 4

- You will notice that the reference dot goes gray if it is unreachable
- That indicates that it cannot be accessed
- Likewise unreachable links that cannot be accessed are gray

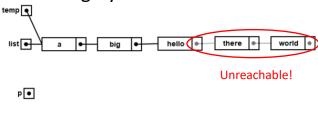

# Reachable Step 5

- To make the next reference of the "hello" node reachable, walk the temp reference one node down the list
- Click on temp and click the \_\_next button

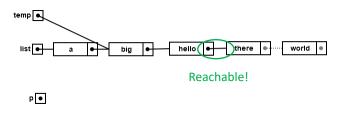

#### Reachable Step 6

 We can finally assign the next reference of the "hello" node to the p reference

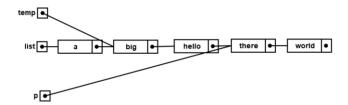

Reachable Nodes 2/9/2018

# Reachable Step 7

- It is not good programming practice to chain too many .next references to reach a node
- To model this behavior, DDS will not allow access to a node's property using more than two links
- list.next.next.next requires three links and is not allowed